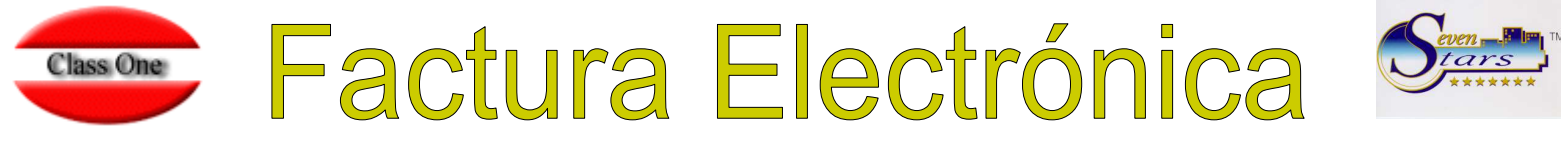

La aplicación Seven Stars tiene implementado la facilidad de trabajar con factura electrónica por defecto, es decir en el momento de facturar a una agencia o empresa, la aplicación de hotel genera automáticamente una factura electrónica con modelo VOXEL, que la pueden recuperar a través del libro virtual de decisiones estratégicas (LVDE) seleccionando la opción de "Factura Electrónica"

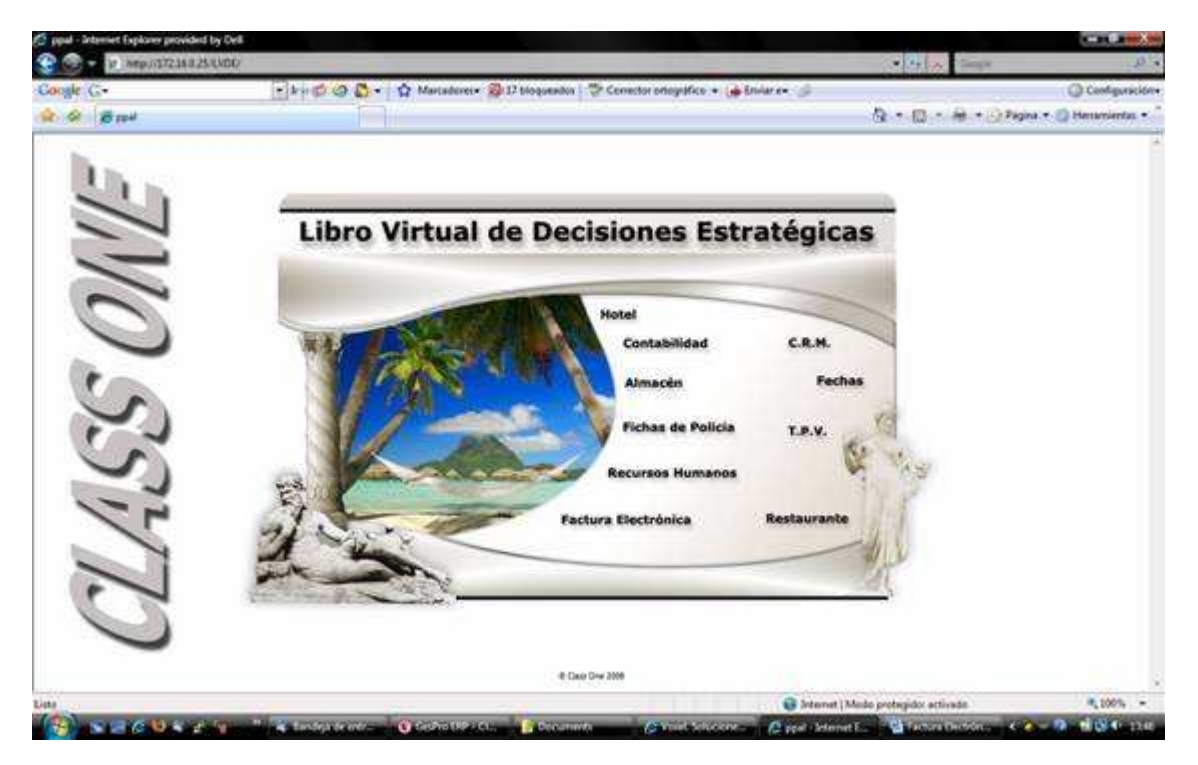

El archivo generado es un documento xml con el siguiente formato de nombre: factura\_aaaammdd\_hhmmss\_001.xml

## **Nota:**

El modelo VOXEL trabaja de siguiente manera: Todas las transacciones realizadas a través de Voxel son validadas por medio de un sofisticado circuito de doble certificación electrónica que proporciona las máximas garantías legales.

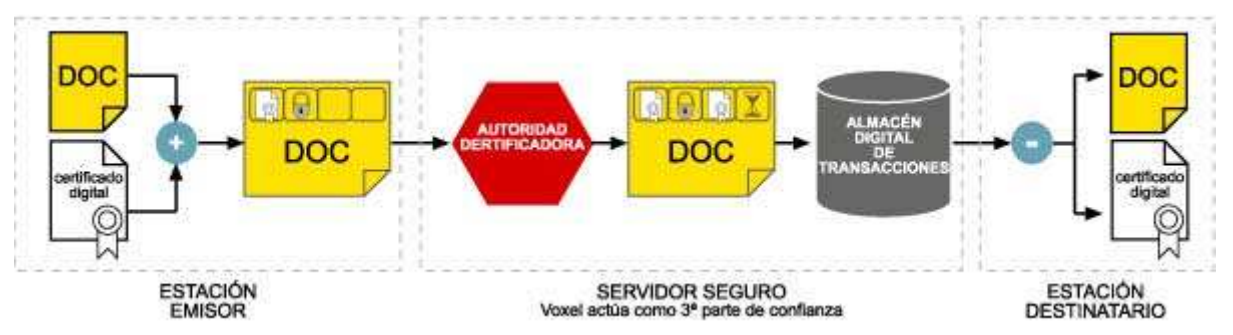

Utilizando el certificado digital del emisor, se firma el documento original y se encripta para que no pueda ser descifrado sin autorización. La firma digital confiere plena garantías legales respecto del origen de la transacción y su inalterabilidad, eliminando por consiguiente cualquier posibilidad de repudio por parte del receptor.

Cuando el documento firmado llega al servidor, la autoridad certificadora comprueba la validez del certificado emisor y, en caso afirmativo, firma el documento con el certificado de Voxel y le estampa un sello temporal, consignando la fecha y hora de recepción. El

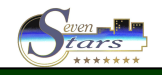

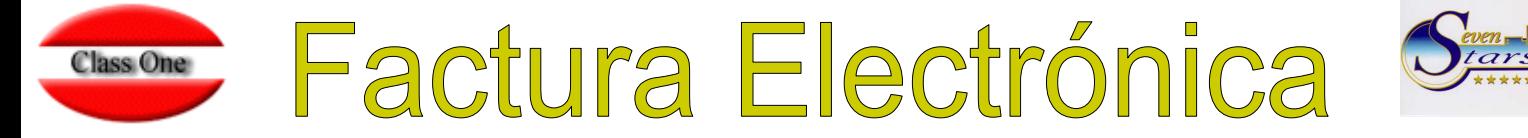

documento doblemente firmado se transfiere a un almacén digital de transacciones, de donde podrá ser descargado en cualquier momento por su destinatario. En caso de disputa, tanto emisor como destinatario pueden consultar este repositorio para verificar la autenticidad de una transacción.

La estación receptora se encarga de descargar los documentos pendientes de entrega en el servidor seguro, verificar que las firmas digitales del emisor y Voxel sean correctas y en caso afirmativo, extraer el documento original para que pueda ser procesado por el destinatario. En el momento de la recepción, el servidor seguro emite un acuse de recibo a la estación emisora indicando la fecha y hora de entrega del documento, eliminando por consiguiente cualquier posibilidad de repudio por parte del destinatario.

## **Implementación Técnica:**

Tenemos que compartir una carpeta por samba para el ordenador que este corriendo el Voxel, para ello tenemos que tener en el /etc/fstab la siguiente línea:

```
//172.16.0.253/carpeta_compartida /mnt/efactura cifs 
defaults,username=rgarcia,password=123456,file_mode=0777,dir_mode=0777 0 0
```
*172.16.0.253/carpeta\_compartida* es el nro IP y el nombre de la carpeta compartida que corresponde al ordenador en donde este instalado el Voxel.

El siguiente script que se llama sendefac debe estar instalado en /u/rdx91hot/progre (o ruta y carpeta donde este la aplicación de hotel), en el cual debemos configurar el nombre de la carpeta compartida configurada en Samba, que en nuestro caso es */mnt/efactura*.

## *Script sendefac*

```
#!/bin/bash 
#tenemos que tener en el /etc/fstab lo siguiente 
#//172.16.0.253/carpeta_compartida /mnt/efactura cifs 
defaults,username=rgarcia,password=123456,file_mode=0777,dir_mode=0777 0 0 
#Copia la factura electrónica a datos8 y a la carpeta compartida que sea 
#compruebo que exista el directorio /u/ryx01ghs/datos8 y si no lo creo 
if (test -d /u/ryx01ghs/datos8) 
     then 
          #el directorio ya esta creado 
          echo el directorio ya existe 
     else 
          mkdir /u/ryx01ghs/datos8/ 
     fi 
#creo una variable AÑO-MES ej 2008-03 
a=`date --iso-8601 | cut -d '-' -f 1,2` 
#compruebo que el directorio exista y si no lo creo 
if (test -d /u/ryx01ghs/datos8/$a) 
     then 
          echo el directorio ya existe 
     else 
          mkdir /u/ryx01ghs/datos8/$a 
     fi 
#muevo la factura al directorio del mes correspondiente y copio a la 
carpeta compartida configurada en /etc/fstab 
mv $1 /u/ryx01ghs/datos8/$a/$1 
cp /u/ryx01ghs/datos8/$a/$1 /mnt/efactura/
```
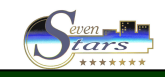